# Ноутбук DNS

# Руководство пользователя

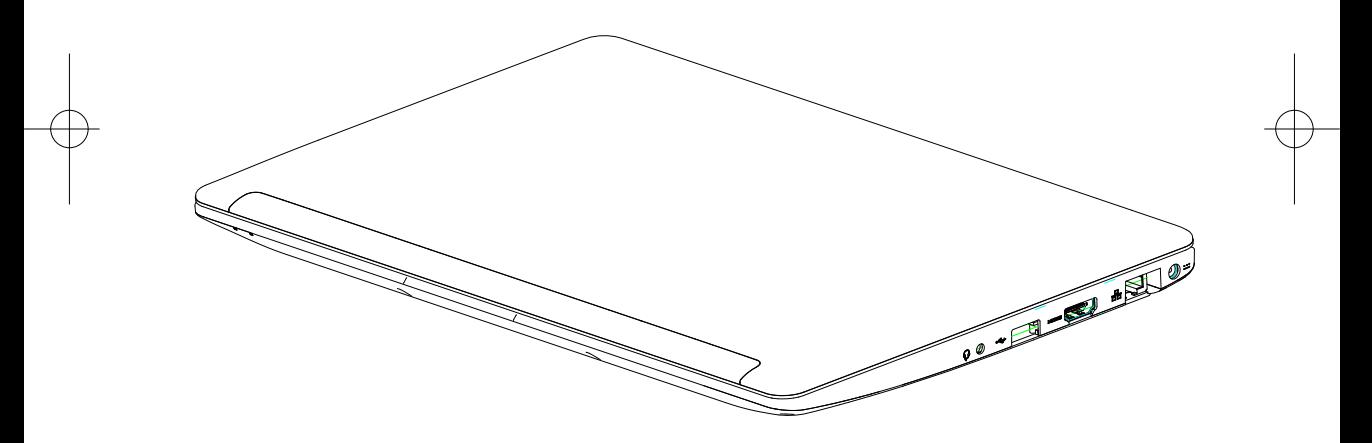

# **Меры предосторожности**

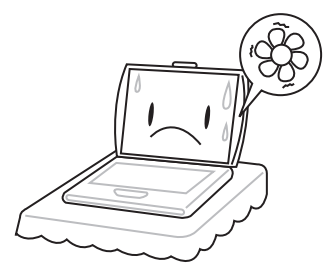

Во избежание перегрева компьютера, не блокируйте вентиляционные отверстия на корпусе.

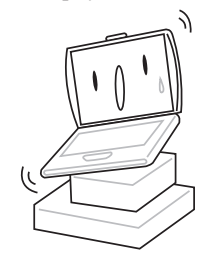

Не помещайте ноутбук на нестабильные поверхности

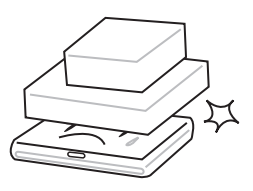

Не помещайте и не роняйте на ноутбук тяжелые предметы

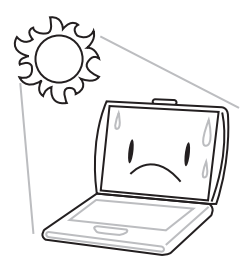

Не подвергайте ноутбук воздействию прямых солнечных лучей

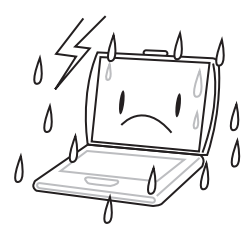

Не использйуте ноутбук в экстремальных условиях

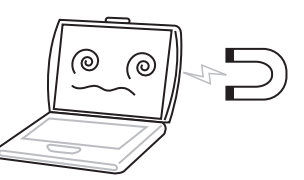

Оберегайте ноутбук от воздействия магнитных полей

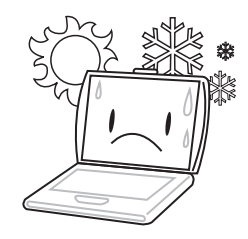

Не используйте ноутбук при экстремальных температурах

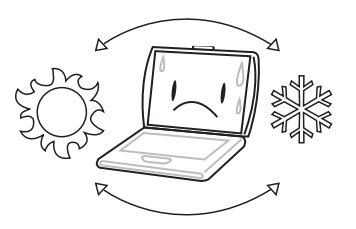

Избегайте резких повышений и понижений температуры, не помещайте устройство вблизи вентиляторов или обогревателей.

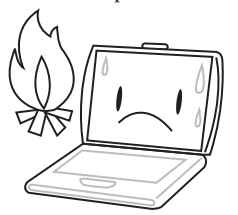

Не помещайте ноутбук вблизи открытого огня

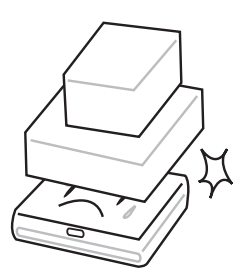

Оберегайте ноутбук от воздействия пыли и химических веществ

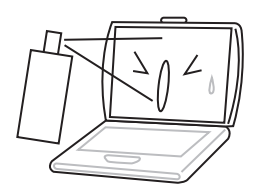

Не наносите никаких жидкостей и спреев непосредственно на экран ноутбука

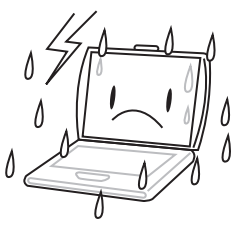

Оберегайте ноутбук от воздействия дождя, брызг и влаги

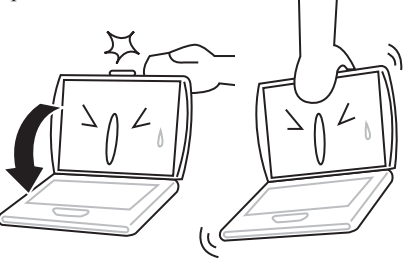

Не хлопайте крышкой при закрытии ноутбука, и не держитесь за крышку или экран при переноске ноутбука

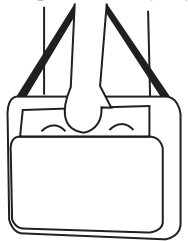

Когда Вы путешествуете с ноутбуком, не забывайте перевозить его, как ручную кладь. Не помещайте устройство с другим багажом.

# **Подготовка к работе**

### **Содержимое упаковки**

После вскрытия упаковки ноутбука, убедитесь, что комплектация устройства полная:

- Ноутбук DNS
- Сетевой адаптер и провод
- Диск с драйверами и информацией
- Руководство пользователя

После того, как Вы убедитесь, что имеете все необходимое, внимательно прочитайте данное руководство и сохраните его для будущего использования.

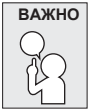

**ВАЖНО Разные модели ноутбуков могут различаться по внешнему виду.**

### **Знакомство с компьютером**

### **Вид спереди (открытое состояние)**

На рисунке представлены два варианта схемы лицевой стороны ноутбука

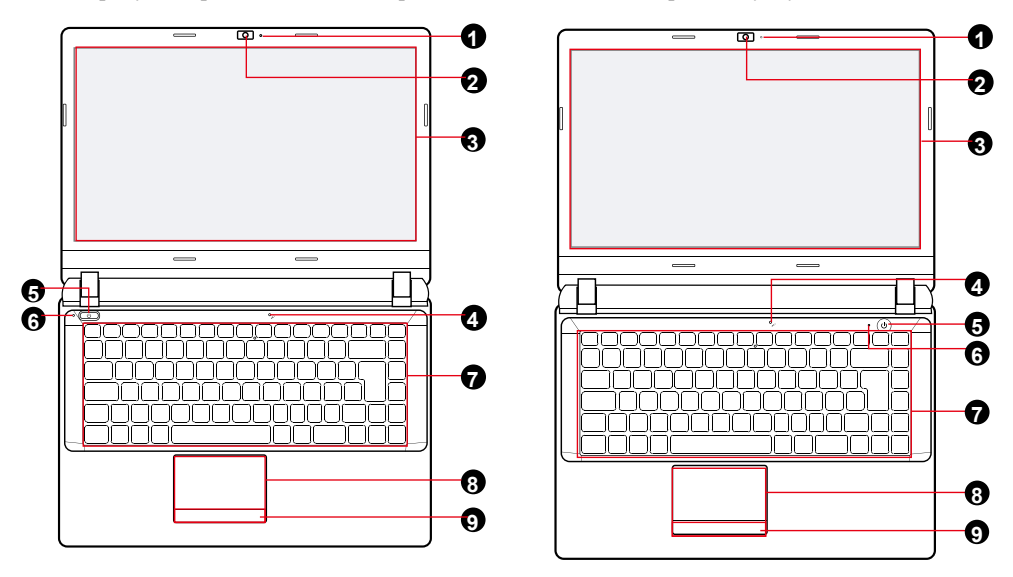

- **1.** LED-индикатор веб-камеры
- **2.** Веб-камера
- **3.** LCD-экран
- **4.** Микрофон
- **5.** Клавиша **POWER**

**6.** LED-индикатор работы (Синий - включён, Мигающий синий - ожидание, Фиолетовый во включенном состоянии и красный в выключенном - идёт зарядка, Чередующиеся синий и фиолетовый - Заряд батареи на исходе (менее 6%)

- **7.** Клавиатура
- **8.** Тачпад/клавиши
- **9.** Левая и правая клавиши мыши

### **Вид спереди (закрытое состояние)**

На рисунке представлены два варианта схемы лицевой стороны ноутбука

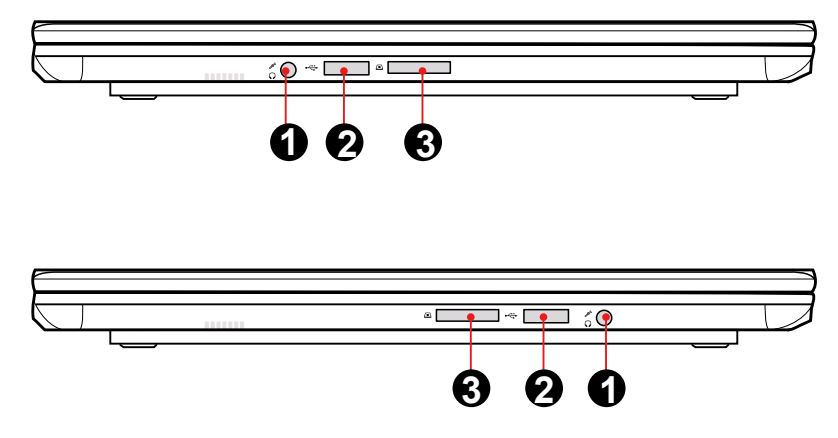

- **1.** Разъём для наушников и микрофона
- **2.** USB-порты
- **3.** Кардридер (поддерживает карты памяти форматов SD/MS/MS Pro)

#### **Вид слева**

На рисунке представлены два варианта схемы левой стороны ноутбука

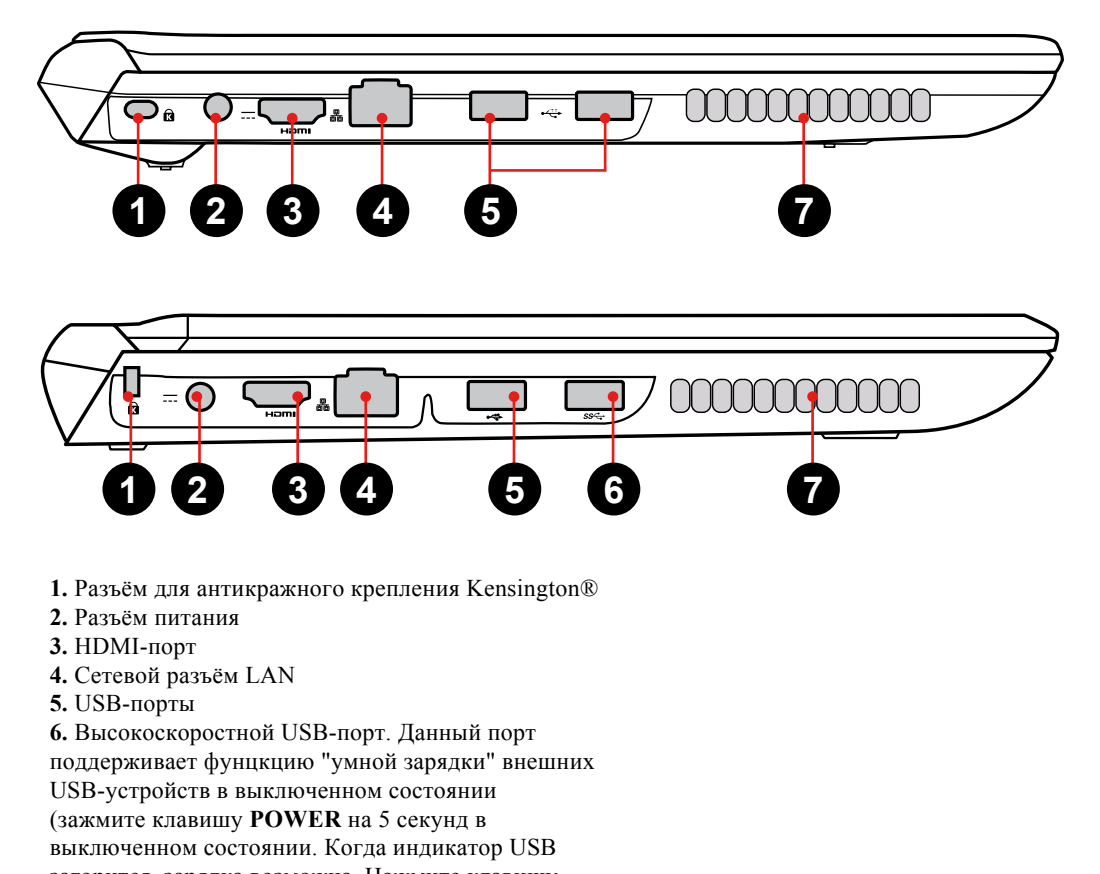

загорится, зарядка возможна. Нажмите клавишу

**POWER** на секунду,

**7.** Вентиляционные отверстия

### *Подготовка к работе*

### **Вид справа**

На рисунке представлены два варианта схемы правой стороны ноутбука

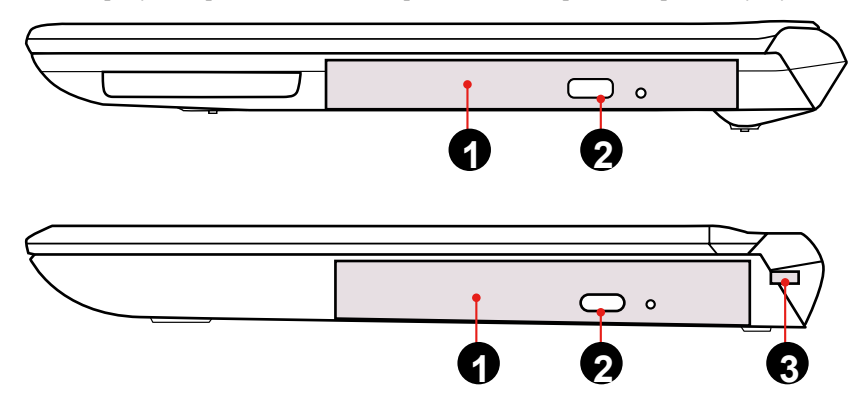

- **1.** Оптический привод
- **2.** Клавиша извлечения диска из привода
- **3.** Разъём для антикражного крепления Kensington®

### **Вид снизу**

На рисунке представлена схема нижней стороны ноутбука

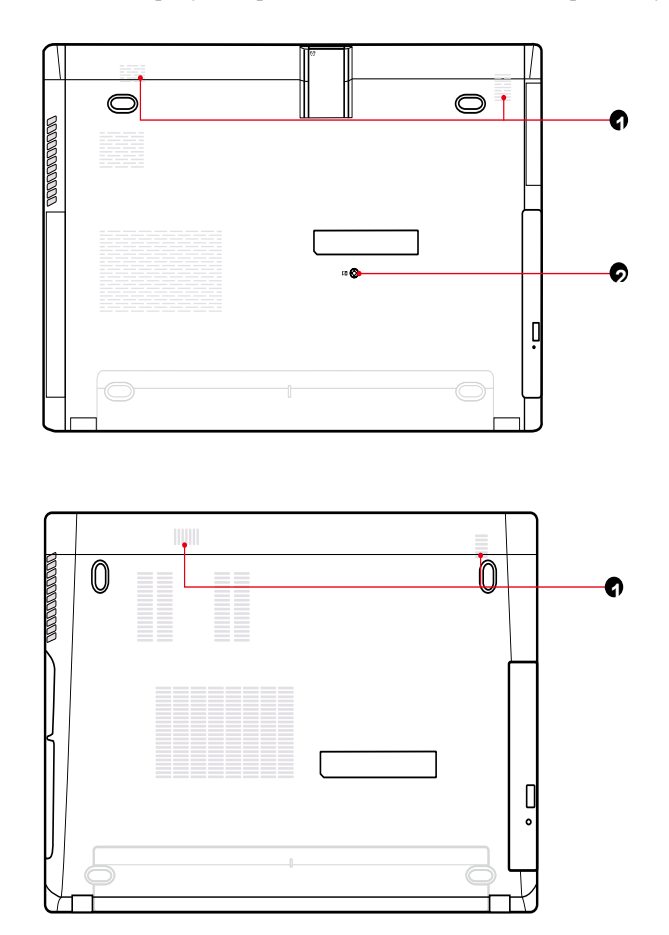

**1.** Стерео-динамики

**2.** Болты крепления оптического привода

### **Источники питания**

У Вашего ноутбука есть два источника питания - электрическая сеть (с помощью адаптера и кабеля питания) и внутренняя батарея устройства.

### **Подключение адаптера питания**

Адаптер питания позволяет Вашему ноутбуку работать стационарно, питаясь от сети, либо Вы можете зарядить внутреннюю батарею для автономной работы с устройством. В любом случае при наличии подключения к сети, батарея будет заряжаться.

1.Подключите кабель питания к соответствующему входу на Вашем ноутбуке

2.Подключите штекер адаптера питания к розетке.

### **Переключение от стационарного питания к автономному (от батареи)**

Отключите сетевой адаптер, и Ваш ноутбук автоматически перейдет к работе от батареи.

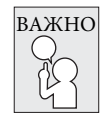

**Сразу после покупки батарея устройства будет разряжена.** 

**Для начала использования необходимо будет подключить устройство к сети для зарядки.**

### **Зарядка батареи**

Батарея устройства заряжается с помощью адаптера питания. Для зарядки убедитесь, что батарея установлена в ноутбук и он подключен к сети с помощью адаптера питания.

Процесс зарядки будет проходить значительно дольше, если активно использовать устройство во время его зарядки. Если Вы хотите зарядить ноутбук как можно быстрее, введите его в спящий режим или выключите на время зарядки.

### **Низкий заряд батареи**

Когда заряд батареи на исходе, Вы получите уведомление. Если не поставить устройство на зарядку после предупредительного сообщения, оно вскоре разрядится полностью. Тогда Ваш ноутбук перейдет в режим сна. В такой ситуации существует риск потерять несохраненные данные.

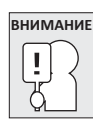

Во избежание повреждения Вашего устройства, используйте только оригинальный комплектный сетевой адаптер.

Когда Ваше устройство отключится в следствии низкого заряда батареи, Вы не сможете продолжать работу до тех пор, пока не подключите адаптер питания, либо не замените батарею на заряженную. Когда Вы подключите источник питания, можно будет вернуться к работе с помощью нажатия кнопки режима сна. В режиме сна Ваши данные какое-то время не будут утеряны, но если как можно скорее не подключить источник питания, индикатор работы устройства перестанет мигать и погаснет, в этом случае Вы потеряете все несохраненные данные. Если подключить питание, Вы сможете продолжить работу сразу же, пока батарея устройства заряжается.

#### **Замена батареи**

Если использовать некорректно подобраную батарею для замены, существует риск возгорания или взрыва.

### **Включение ноутбука**

### **Кнопка POWER**

Кнопка предназначена для включения ноутбука, либо ввода/вывода его из режима сна.

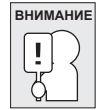

Не переносите ноутбук во включенном состоянии, и оберегайте его от падений и ударов, так как это может повредить жесткий диск.

Когда Вы включите ноутбук, он выполнит стартовый тест для проверки функционирования всех внутренних составляющих и ПО. Если будут обнаружены сбои в работе, Вы увидите сообщение с предупреждением, или услышите звуковой сигнал.

В зависимости от причины сбоя, Вы можете войти в BIOS и проверить выставленные настройки.

После успешного стартового теста Ваш ноутбук загрузит установленную операционную систему.

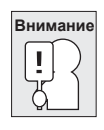

Никогда не выключайте ноутбук во время проведения стартового теста, так как это может привести к непоправимым ошибкам.

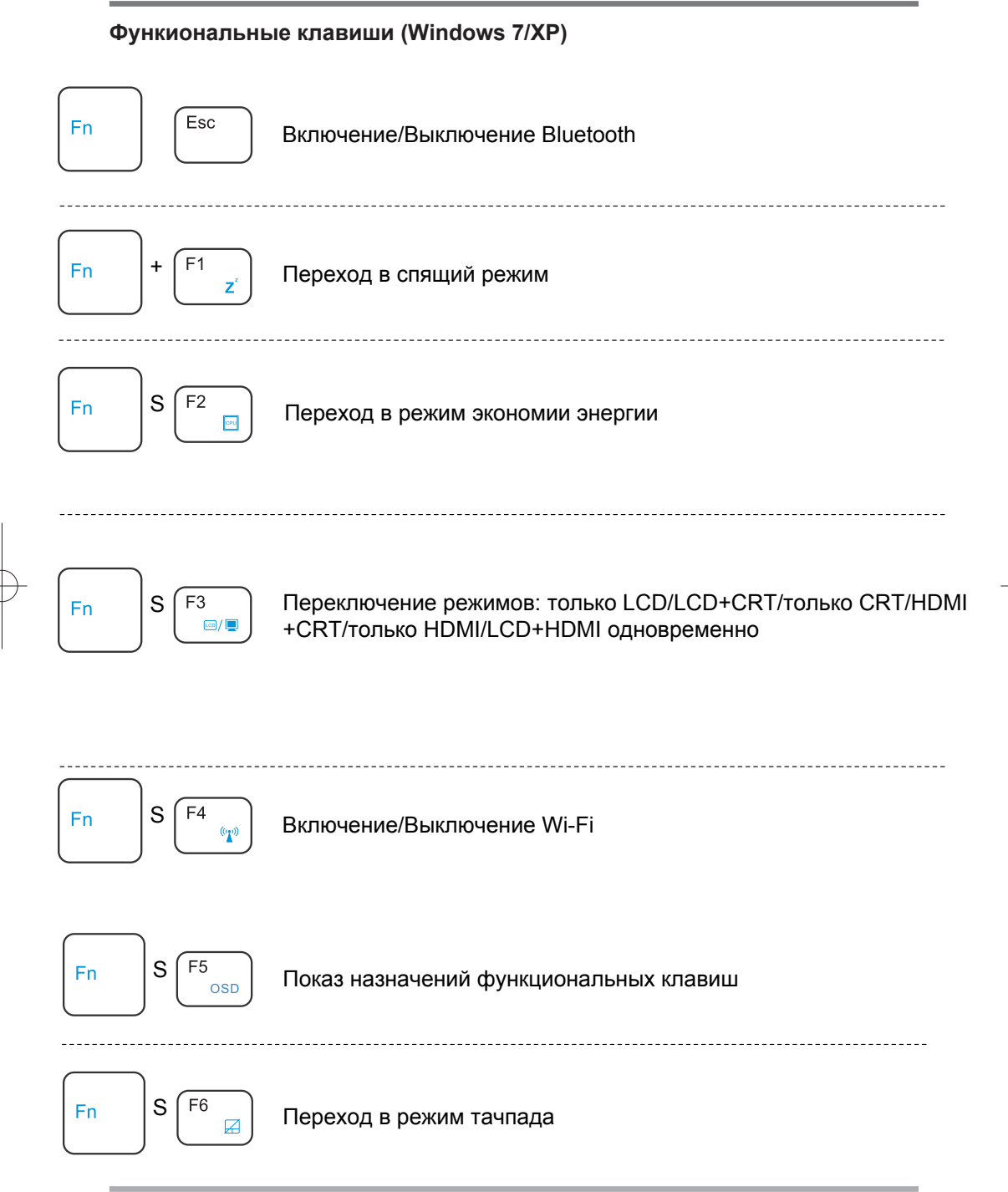

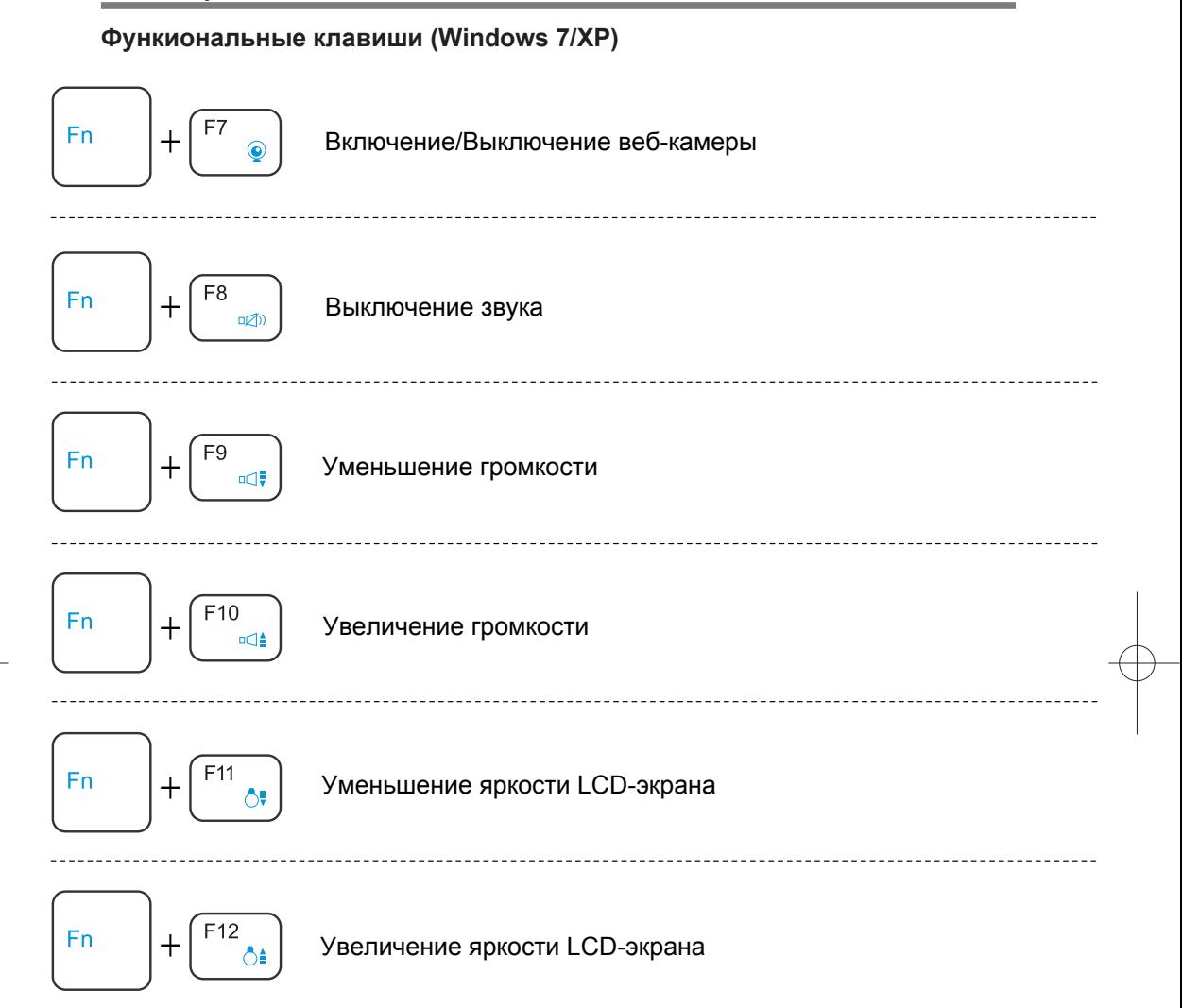

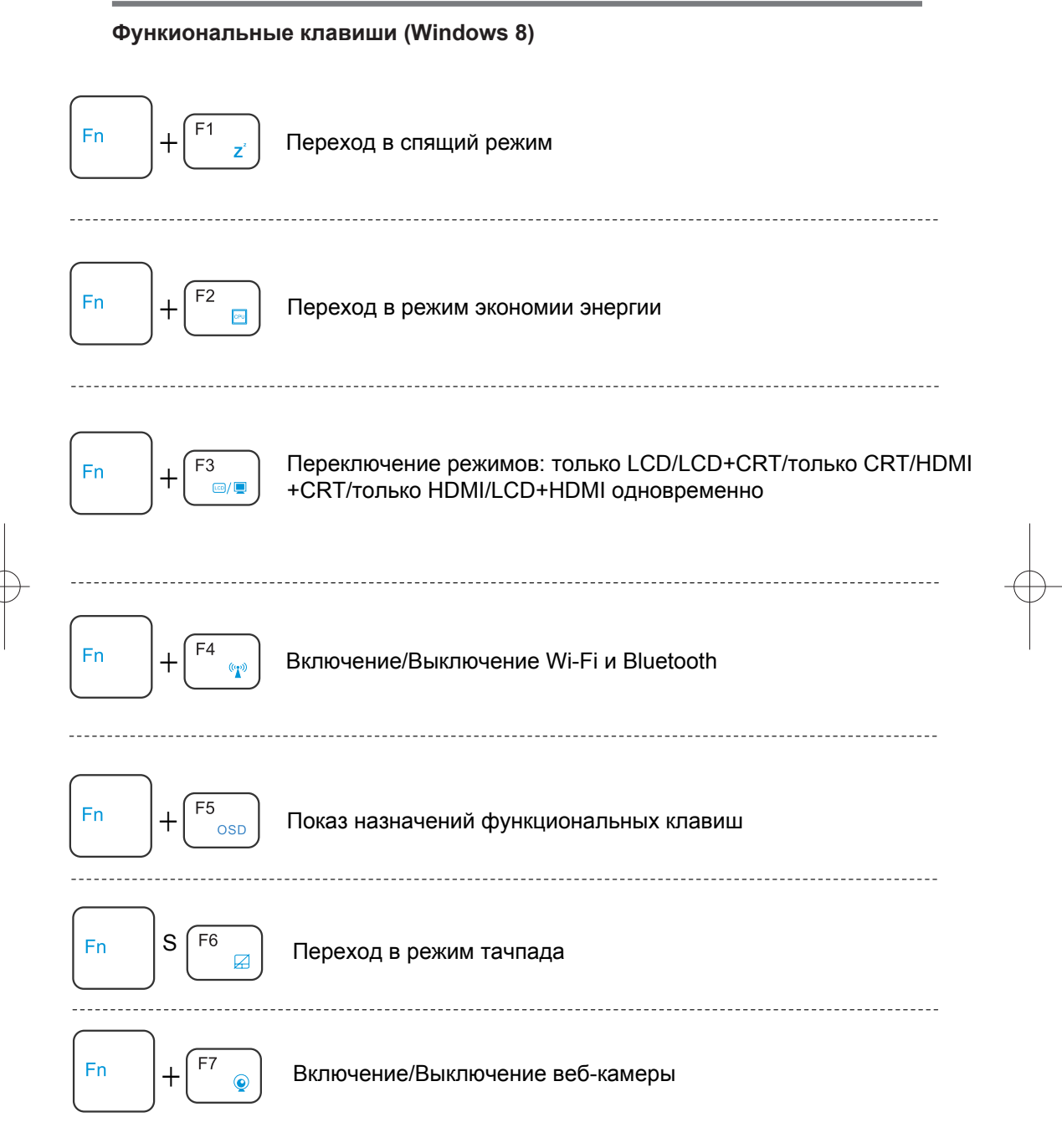

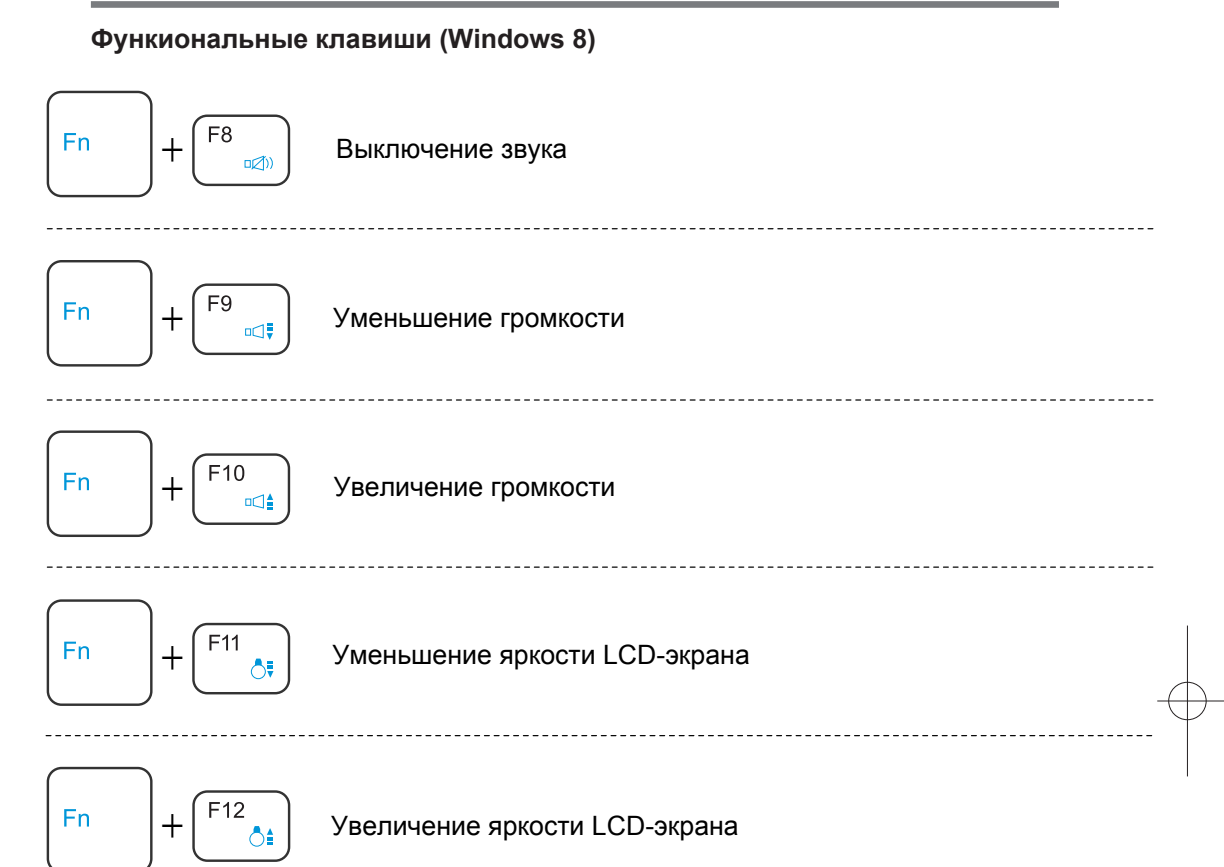

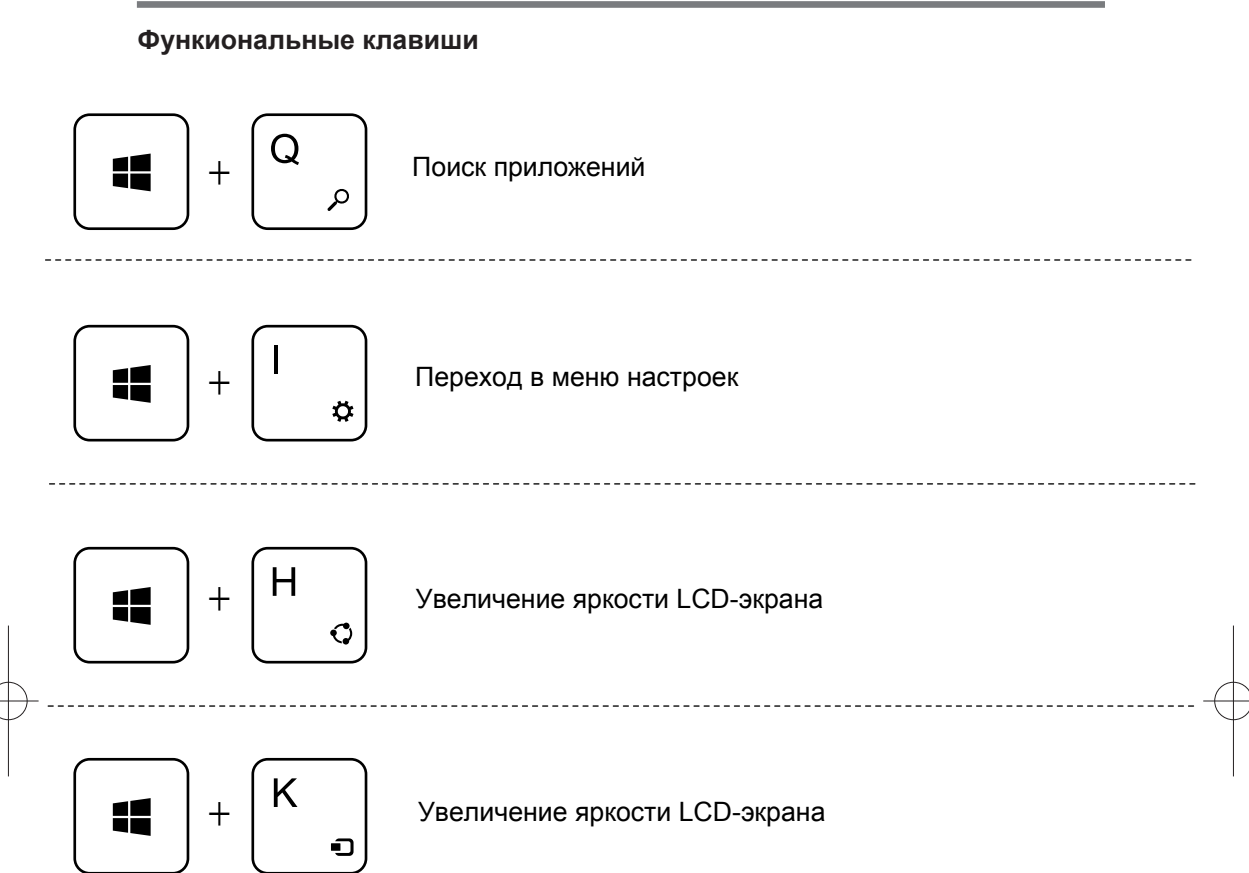

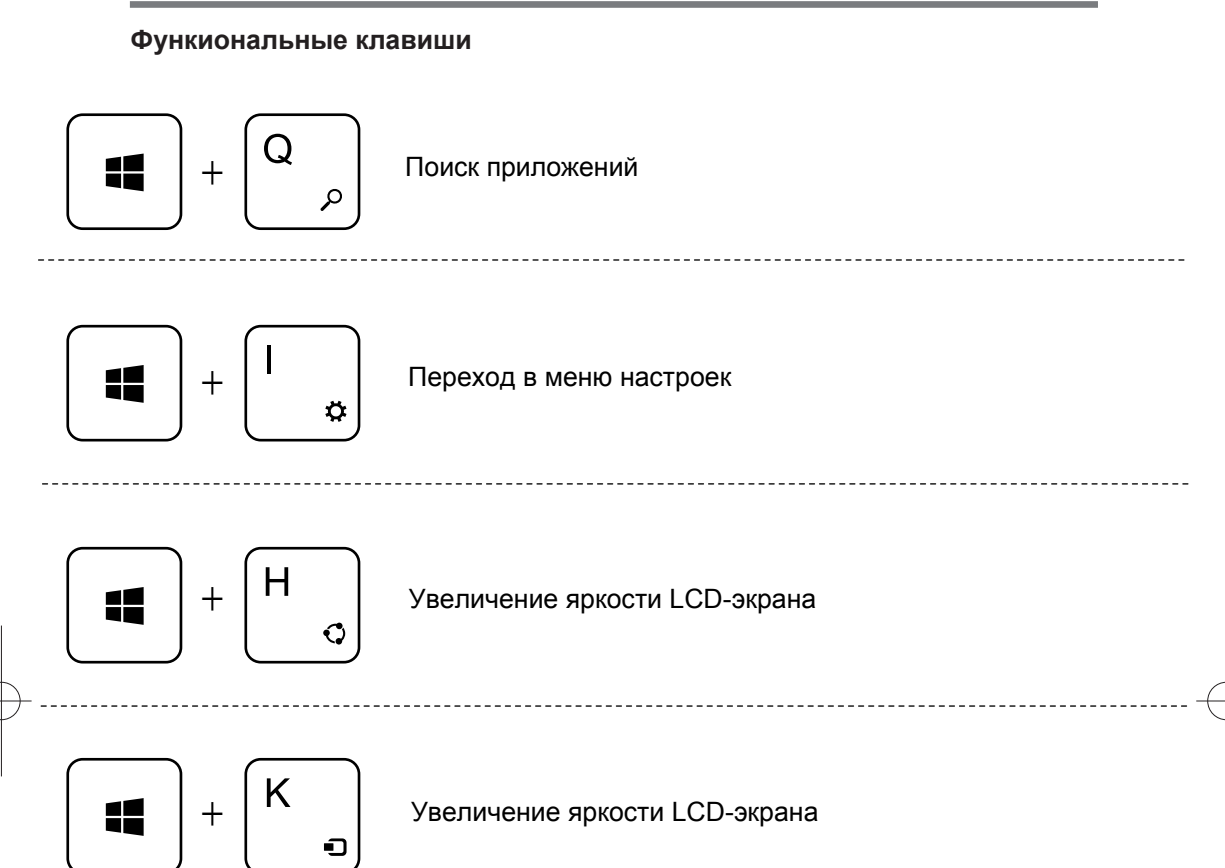

### **Использование тачпада**

Тачпад служит для перемещения указателя мыши по экрану.

### **Курсор**

Принцип перемещения курсора такой же, как и с помощью мыши. Кроме того тачпад позволяет перемещаться по страницам документов, веб-страниц и т.д.

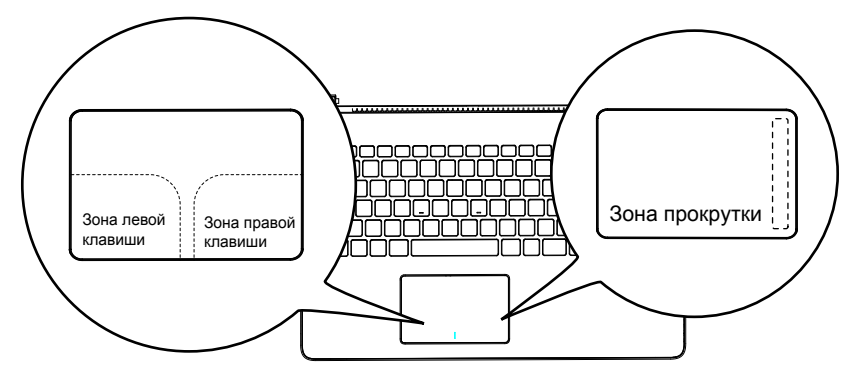

### **Нажатие**

Чтобы нажать левую кнопку, передвиньте курсор на нужный объект, и щелкните по зоне левой кнопки. Чтобы нажать правую кнопку, передвиньте курсор на нужный объект, и щелкните по зоне правой кнопки. Также Вы можете осуществить нажатие кнопок, просто слегка касаясь соответствующей зоны тачпада.

### **Двойное нажатие**

Данное действие нельзя выполнить с правой кнопкой. Чтобы осуществить двойное нажатие, передвиньте курсор на нужный объект, и дважды щелкните по зоне левой кнопки. Также Вы можете осуществить двойное нажатие, просто слегка коснувшись соответствующей зоны тачпада дважды.

### **Перетаскивание**

Перетаскивание подразумевает зажатие левой кнопки на желаемом объекте и передвижение курсора в желаемое место. После этого отпустите кнопку, и объект окажется в нужном месте. Также перетащить объект можно, дважды коснувшись тачпада, когда курсор находится на желаемом объекте. Не убирайте палец с тачпада после второго нажатия, и перенесите объект в нужное место. С помощью зоны прокрутки можно перемещаться по документу или веб-странице без помощи бокового бегунка в Windows.

## **Возможные проблемы и их решения**

Данное руководство поможет Вам ликвидировать некоторые мелкие проблемы, а также распознавать проблемы требующие вмешательства специалиста.

### **Определение проблемы**

При возникновении проблемы, сперва выполните действия, приведенные ниже, прежде чем переходить к более комплексным мерам:

- 1.Выключите Ваш ноутбук.
- 2.Убедитесь, что адаптер питания подключен к Вашему ноутбуку и к электрической розетке.
- 3.Убедитесь, что все карты, установленные в ноутбук, установлены корректно. Для проверки извлеките все присутствующие карты из ноутбука.
- 4.Убедитесь, что все периферийные устройства, подключенные к ноутбуку, подключены корректно. Для проверки отключите все устройства от ноутбука.
- 5.Снова включите ноутбук. Убедитесь, что он находился в выключенном состоянии хотя бы 10 секунд
- 6.Дождитесь окончания загрузки.

7.Если проблема осталась, обратитесь в сервисный центр.

#### **ГАРАНТИЙНЫЙ ТАЛОН**

Производитель: ООО ФАКТОР.

690002, Россия, г. Владивосток, ул. Комсомольская 1.

Товар не подлежит обязательной сертификации.

**ВНИМАНИЕ:** Спецификации и информация о продукте могут быть изменены без уведомления пользователя.

**ВНИМАНИЕ:** Фактический интерфейс устройства может отличаться от представленного в данном руководстве.

Благодарим Вас за то, что Вы выбрали это изделие ДНС, изготовленное и испытанное в соответствии с высочайшими стандартами качества. В случае, если данное изделие будет нуждаться в гарантийном обслуживании, рекомендуем Вам обращаться в сервисные центры, полную информацию о которых можно получить в интернете по ссылке: http://www.dnsshop.ru/support/

Изделие соответствует требованиям: ГОСТ Р МЭК 60950-2002, ГОСТ 26329- 84 , ГОСТ З 50948-2001, ГОСТ Р 51318.22-99 (класс Б), ГОСТ Р 51318.24 -99, ГОСТ Р 51317.3.2-99, ГОСТ Р 51317.3.3-99.

Под гарантийным сервисным обслуживанием понимается дополнительное обязательство Изготовителя по устранению недостатков (дефектов) изделия, возникших по вине Изготовителя, без взимания платы с покупателя (потребителя). Замена в изделии неисправных частей (деталей, узлов, сборочных единиц), в период гарантийного срока или срока бесплатного сервисного обслуживания не ведёт к установлению нового гарантийного срока, либо нового срока бесплатного сервисного обслуживания на все изделие, либо на заменённые части. Гарантийные обязательства распространяются только на оригинальную конфигурацию оборудования. Все компоненты, отремонтированные или замененные сервисным центром DNS, будут иметь гарантию на оставшийся срок гарантии. Все дефектные детали, замененные при ремонте на новые, автоматически переходят в собственность DNS.

Изготовитель устанавливает на изделие гарантийный срок – **2** года, исчисляемый с момента передачи изделия покупателю, но не более **2,5** лет со дня изготовления.

Срок службы изделия составляет **3** года. Гарантийный срок на аккумуляторную батарею составляет 3 месяца с даты продажи.

Условия гарантии:

- 1. Настоящая гарантия действительна только при предъявлении полностью, правильно и разборчиво заполненного гарантийного талона с указанием серийного номера, наименования, даты продажи изделия, наличием печати торгующей организации, подписи покупателя об ознакомлении с условиями настоящей гарантии.
- 2. Изготовитель не гарантирует программную и аппаратную совместимость изделия с программным обеспечением и оборудованием, не входящем в комплект поставки изделия.
- 3. Изготовитель не несет ответственности за возможный материальный, моральный и иной вред, понесенный владельцем изделия или (и) третьими лицами вследствие нарушения требований Правил эксплуатации или Руководства пользователя при использовании, хранении или транспортировке изделия.
- 4. Настоящая гарантия не распространяется на:
	- Программное обеспечение, поставляемое вместе с изделием.
	- Дополнительные принадлежности, поставляемые в комплекте с изделием, (например: мыши, сумки, соединительные кабели и т.д.)
	- Документацию, компакт-диски, упаковочные материалы, поставляемые вместе с изделием.
	- Необходимость переустановки и настройки программного обеспечения, за исключением случаев, когда данная необходимость вызвана недостатком изделия, возникшим по вине Изготовителя
	- Потертости, трещины и иные незначительные повреждения корпуса изделия, не влияющие на технические характеристики изделия и образовавшиеся в связи с его обычным использованием.
	- Работы по очистке системы охлаждения CPU от пыли грязи.
- 5. Право на гарантийное обслуживание утрачивается в случаях:
	- Если дефекты (включая повреждения поверхности) изделия вызваны нарушением правил его эксплуатации, транспортировки или

хранения, изложенных В Правилах эксплуатации, Руководстве пользователя или техническом паспорте и возникли после передачи изделия потребителю.

- Если дефекты изделия вызваны прямым или косвенным действием механических сил, термическим, химическим или физическим воздействием агрессивных или нейтральных жидкостей, излучения, газов, токсических, биологических или иных сред, а также любых иных факторов искусственного или естественного происхождения, кроме случаев, когда такое воздействие прямо допускается Правилами Эксплуатации или Руководством пользователя.
- Если ремонт, техническое обслуживание или модернизация изделия производилась лицами, не уполномоченными на это Изготовителем.
- Если дефект изделия вызван действием непреодолимой силы, несчастным случаем, Умышленным или (и) неосторожным действием пользователя либо третьих лиц, которое Изготовитель не мог предвидеть, контролировать и предотвратить.
- Если дефекты изделия вызваны изменением настроек программного обеспечения, установленного на момент продажи изделия.
- Если повреждения (недостатки) вызваны несоответствием стандартам или техническим регламентам питающих кабельных, телекоммуникационных сетей, мощности радиосигнала, в том числе из-за особенностей рельефа и других подобных внешних факторов, использования изделия на границе или вне зоны действия сети.
- Если дефекты изделия вызваны совместным использованием изделия с оборудованием или программным обеспечением, не входящим в комплект поставки, если иное не оговорено в Правилах Эксплуатации или Руководстве пользователя.
- Если дефекты изделия вызваны действием вредоносного (компьютерными вирусами) либо нелицензионного программного обеспечения для ЭВМ.
- Если дефекты изделия вызваны эксплуатацией неисправного изделия, либо эксплуатацией изделия в составе комплекта неисправного оборудования.

**Ремонт неисправного изделия, не подлежащего гарантийному обслуживанию, осуществляется сервисными центрами по установленным сервисными центрами расценкам и в сроки, оговариваемые дополнительным соглашением в момент оформления заказа на ремонт.** 

При обнаружении дефектов изделия, вызванных причинами, указанными в разделе 5. настоящей гарантии, для обеспечения работоспособности изделия может быть необходимо заменить не только непосредственно поврежденные или уничтоженные детали и узлы, но также и некоторые (или все) комплектующие детали, узлы и агрегаты, которые могут быть прямо или косвенно подвержены влиянию такого воздействия, независимо от технического состояния таких деталей, узлов и агрегатов на момент обнаружения дефекта изделия. Стоимость такого ремонта может достигать, а в некоторых случаях превосходить полную стоимость изделия.

### **Серийный номер изделия:**

Дата продажи:

Штамп (печать продавца):

Подпись продавца:

Информация о покупателе (ФИО, телефон)

С условиями гарантии ознакомлен (Подпись покупателя):

### **Список сервисных центров**

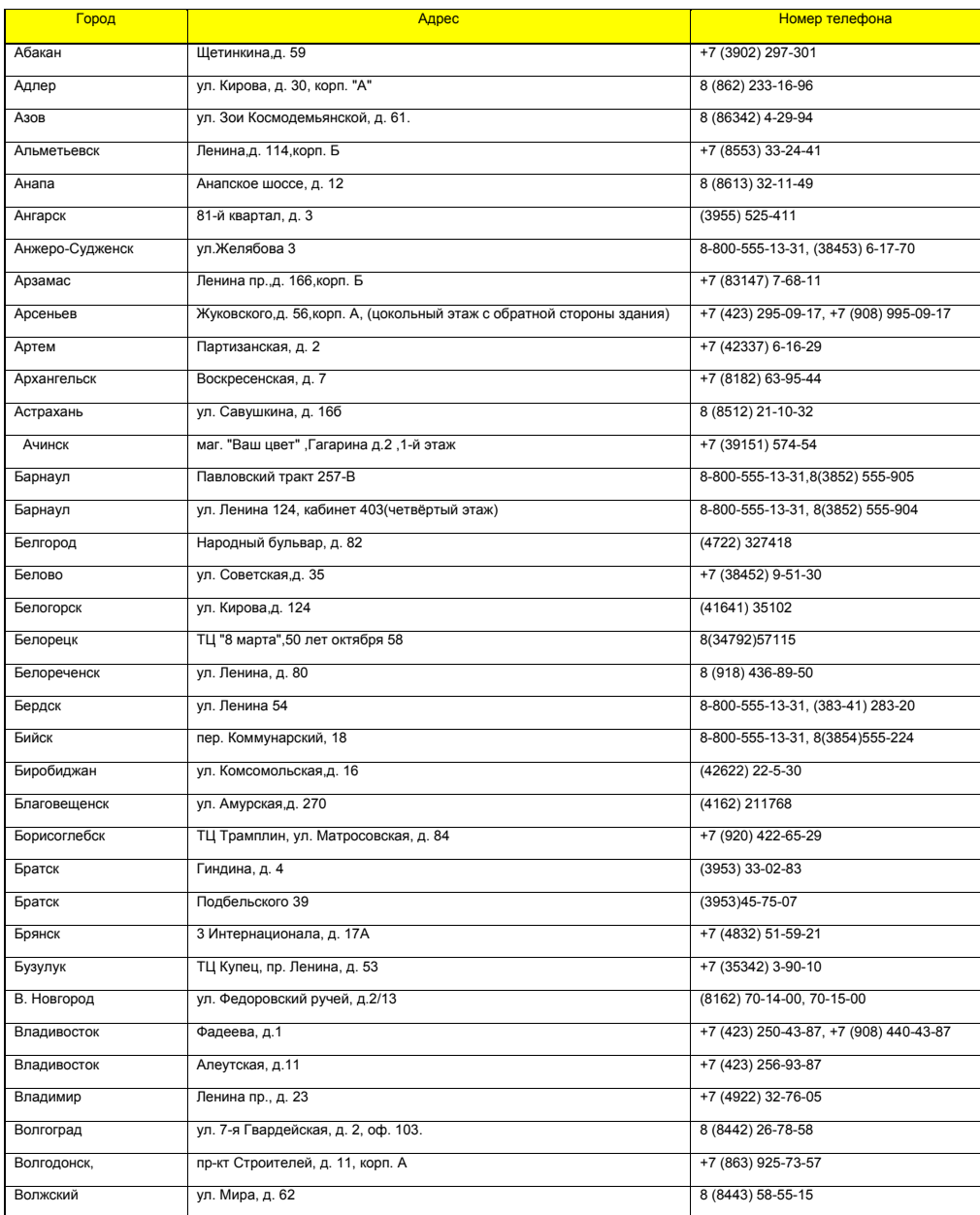

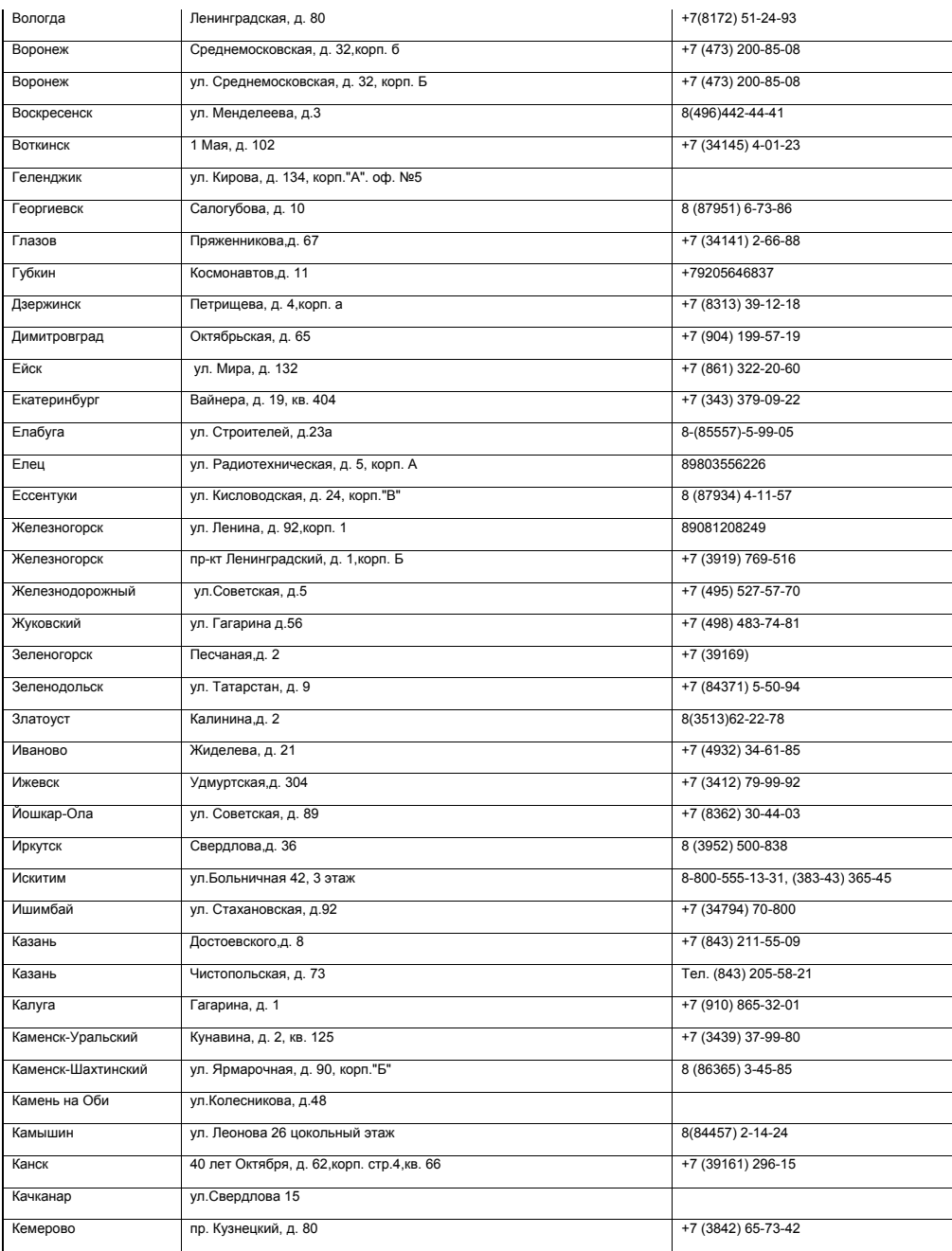

 $\bigoplus$ 

 $\pm$ 

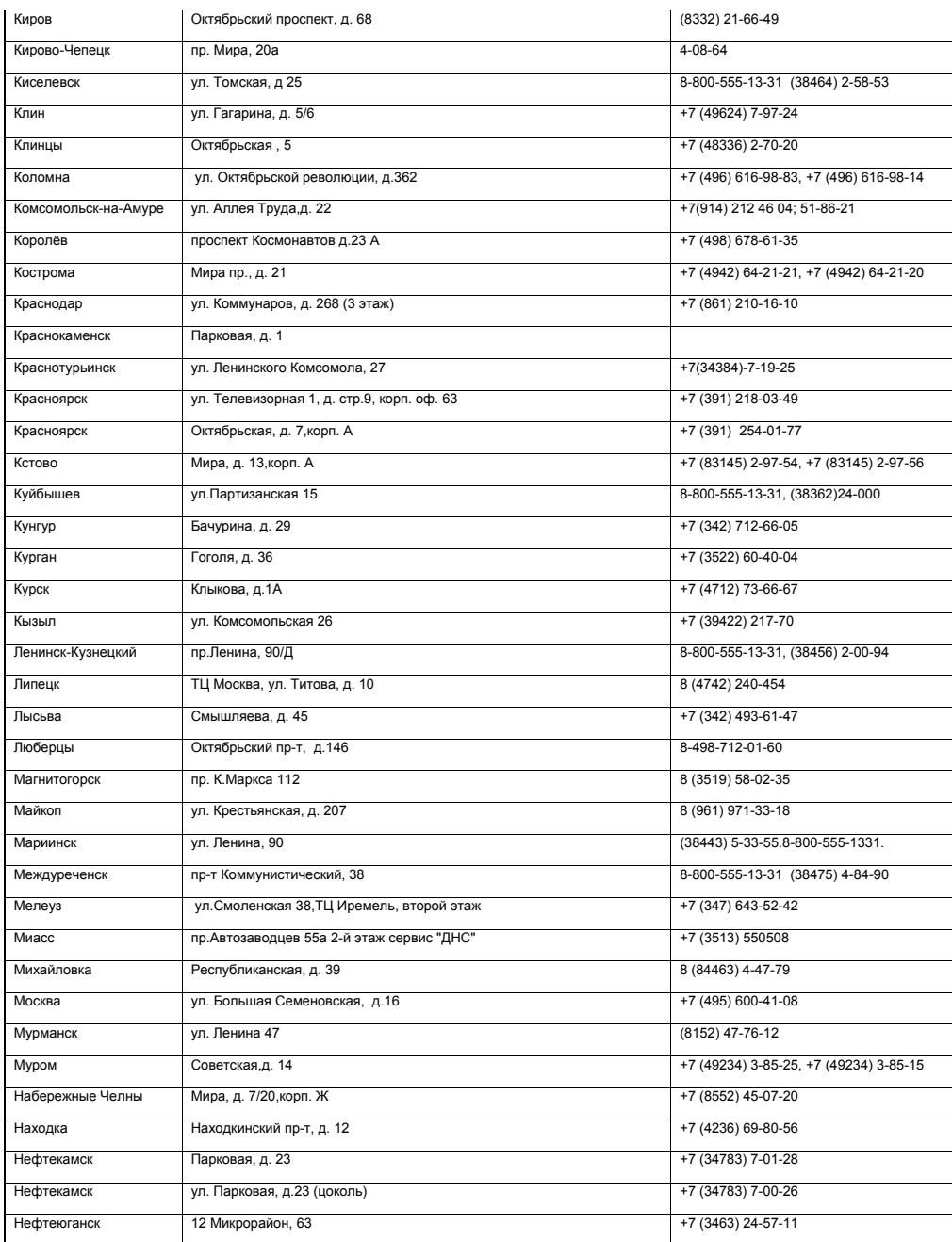

 $\phi$ 

 $\overrightarrow{a}$ 

E.

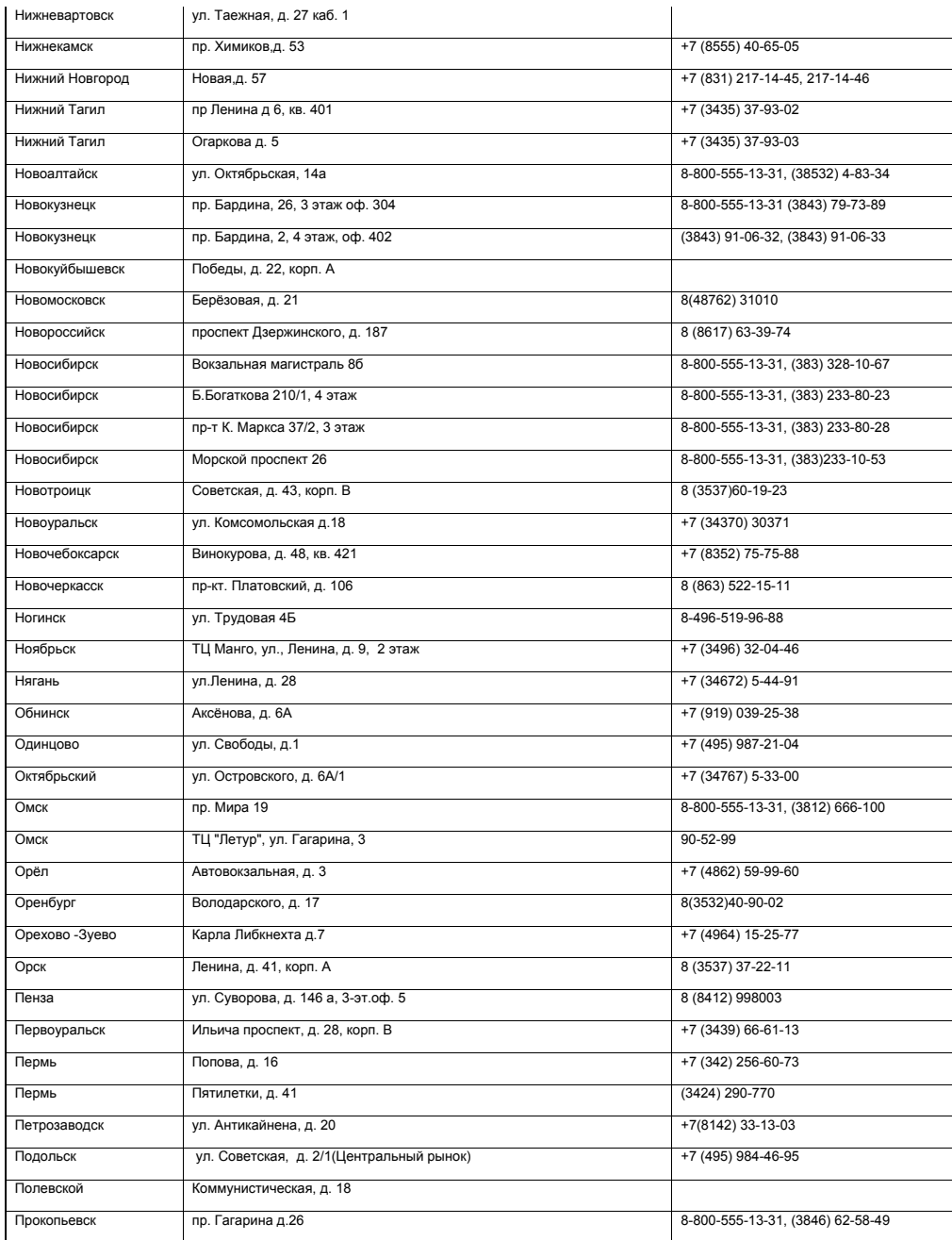

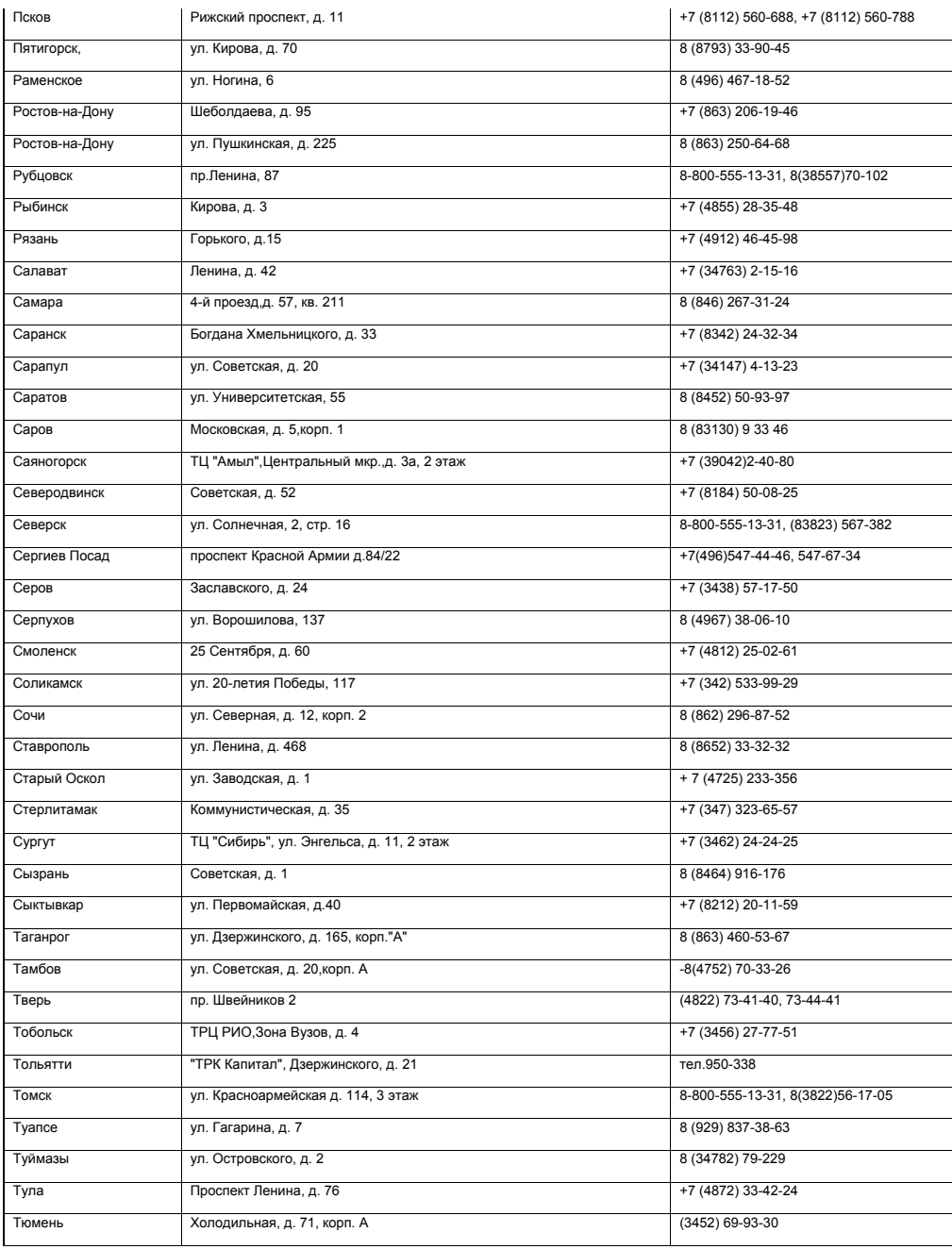

 $\begin{tabular}{c} \multicolumn{1}{c} {\textbf{A}} \\ \multicolumn{1}{c} {\textbf{B}} \\ \multicolumn{1}{c} {\textbf{C}} \\ \multicolumn{1}{c} {\textbf{D}} \\ \multicolumn{1}{c} {\textbf{A}} \\ \multicolumn{1}{c} {\textbf{A}} \\ \multicolumn{1}{c} {\textbf{A}} \\ \multicolumn{1}{c} {\textbf{A}} \\ \multicolumn{1}{c} {\textbf{A}} \\ \multicolumn{1}{c} {\textbf{A}} \\ \multicolumn{1}{c} {\textbf{A}} \\ \multicolumn{1}{c} {\textbf{A}} \\ \multicolumn{1}{c} {\textbf{A}} \\ \multicolumn$ 

 $\begin{array}{c} \begin{array}{c} \circ \\ \circ \\ \circ \end{array} \end{array}$ 

 $\mathbf{a}$ 

 $\begin{array}{c} \n\end{array}$ 

 $\sqrt{1}$ 

 $\blacksquare$ 

 $\begin{array}{c} \begin{array}{c} \end{array} \\ \begin{array}{c} \end{array} \end{array}$ 

 $\overline{\phantom{0}}$ 

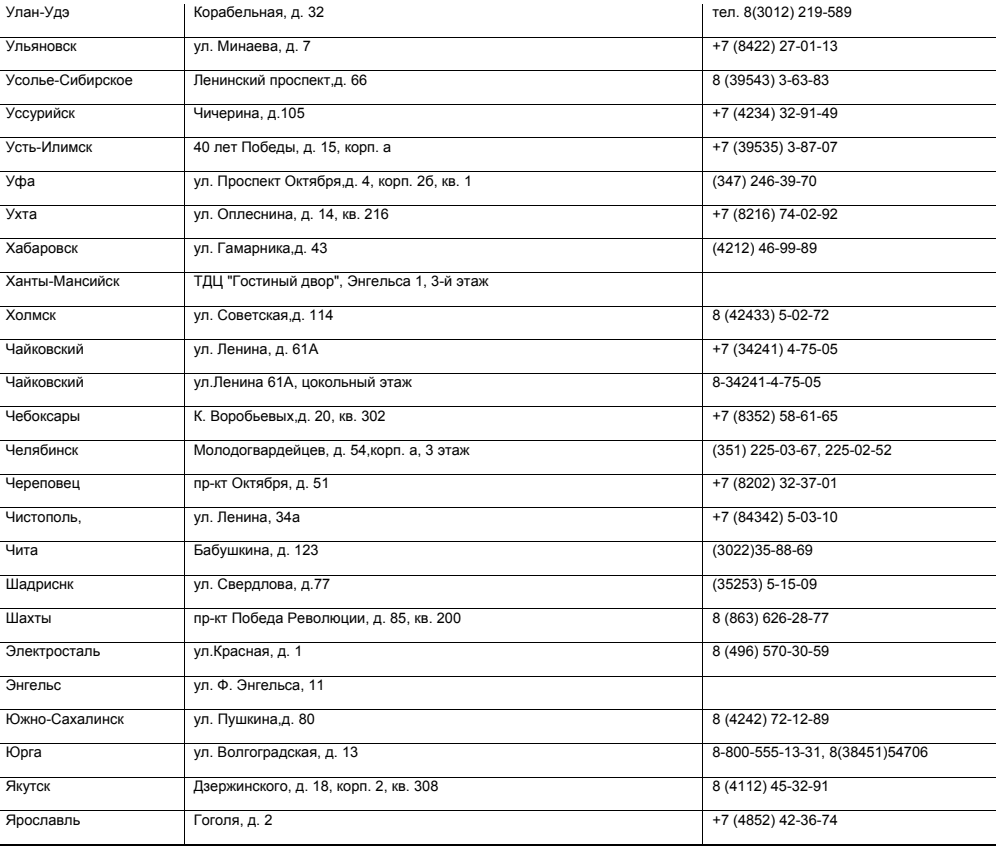

 $\oplus$ 

 $\begin{array}{c} \n\downarrow \\ \n\downarrow \n\end{array}$ 

 $\begin{array}{c} \hline \end{array}$ 

 $\downarrow$ 

 $\bigoplus$